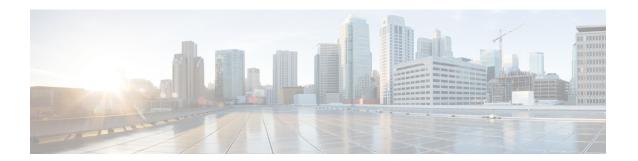

# **Preface**

- Change History, on page i
- About This Guide, on page iv
- Audience, on page iv
- Related Documents, on page iv
- Communications, Services, and Additional Information, on page iv
- Field Notice, on page v
- Documentation Feedback, on page v
- Conventions, on page v

# **Change History**

This table lists changes made to this guide. Most recent changes appear at the top:

| Change                                                                                   | See                                         | Date           |
|------------------------------------------------------------------------------------------|---------------------------------------------|----------------|
| Added RAID configuration for C240 M5SX servers                                           | Configure RAID for C240 M5SX                | June 2018      |
| Added support for C240 M5SX servers.                                                     | Create a Virtual<br>Machine from the<br>OVA | June 2018      |
| Added notes on fresh install of Standalone CUIC when a higher configuration is required. | Standalone<br>Deployment                    | February 2018  |
| Added details for installing COP files.                                                  | Install and Upgrade<br>COP File             | September 2017 |

| Change                                                                                                    | See                                                                                                  | Date        |
|----------------------------------------------------------------------------------------------------|----------------------------------------------------------------------------------------------------|-------------|
| Initial Release of Document for Release 11.6(1)                                                                                                    |                                                                                                    | August 2017 |
| Added details related to Outbound Option high availability.                                                                                                    |                                                                                                    |             |
| Added details on installation of .NET Framework prior to Unified CCE 11.6.                                                                                           | Preinstallation > Install<br>.NET Framework 4.5.2                                                    |             |
| Added TLS minimum version CLI commands                                                                                                    | Appendix A, CLI<br>Commands                                                                          |             |
| Added another stage for Identity Service IdS Server(IdS) /Single Sign-On(SSO) and included the upgrade scenario in the note added. Updated the workflow accordingly. |                                                                                                    |             |
|                                                                                                    | Unified CCE Contact<br>Center Upgrade<br>Flowcharts                                                  |             |
|                                                                                                    | Add Peripherals to<br>Peripheral Gateways                                                            |             |
|                                                                                                    | Common Ground<br>Upgrade                                                                             |             |
|                                                                                                    | Installation Task Flow                                                                               |             |
|                                                                                                    | Uninstall Unified CCE<br>Release 11.6(1)                                                             |             |
|                                                                                                    | Verify Upgrade to<br>Cisco Unified CCE<br>Router and Logger                                          |             |
|                                                                                                    | Verify Upgrade to<br>Cisco Real Time<br>Administration<br>Workstation, Historical<br>Database Server |             |

| Change                                                                                                    | See | Date |
|----------------------------------------------------------------------------------------------------|-----|------|
| Updated the step for configuring Agent Desk Settings before creating CUCM PIM. Also included a reference to Assign Agent Desk Settings.                                                                                                    |     |      |
| Similarly, updated the step for VRU PG, added a note and included a reference for Configure Network VRUs in the same section.                                                                                                    |     |      |
| Added the topic Enable Configuration changes in Common Ground Upgrade.                                                                                                    |     |      |
| Upgraded version (applicable for 11.6) and updated Maintenance Release with Minor Release.                                                                                                    |     |      |
| Removed references for Install Remote Silent Monitor and E-mail and Web Interaction since it is not more supported for 11.6.                                                                                                    |     |      |
| Included various scenario If you have set the newly introduced deployment as 2000 Agents Rogger and switch to different deployment which is supported in previous version of CCE Release 11.x, before attempting permanent uninstall.                                                                                        |     |      |
| Updated Setup logs that indicates no errors or failure conditions.                                                                                                    |     |      |
| Updated the information for blocking uninstall with UCCE 2000 Agents Rogger deployment. The update is applicable when the deployment is set as UCCE: 2000 Agents Rogger, the user needs to switch to different deployment which is supported in previous version of CCE Release 11.x, before attempting permanent uninstall. |     |      |
| Added a note in Unified CCE Release 11.6(1) Upgrade Overview, to state that CCE 11.6 applies the use of TLS 1.2 in the entire solution and upgrade to SQL Server 2014 SP2 is a prerequisite before upgrading to 11.6(1).                                                                                                    |     |      |
| Added a note in Upgrade to Unified CCE Release 11.6(1) section to explain the values for Major, CCMinor, AWMinor that are used in the backup folder name, are derived from the 11.0 or 11.5 schema version of the system being upgraded.                                                                                     |     |      |
| Updated Upgrade tools section and added that the User Migration Tool (UMT) cannot be used for migrating SSO enabled users.                                                                                                    |     |      |
| A note was added stating the possibility of encountering locked DLL's preventing patch installation / uninstallation, if Windows Event Viewer is left open.                                                                                                    |     |      |

| Change                                                                                                  | See                                                                        | Date |
|----------------------------------------------------------------------------------------------------|----------------------------------------------------------------------------|------|
| Added steps to configure the Microsoft SQL User Account for Outbound Option High Availability database. | Configure SQL User<br>Account for Outbound<br>Options High<br>Availability |      |
| Added information for configuring RAID for C240 M4SX.                                                   | Set Up Virtual<br>Machines under the<br>chapter Preinstallation<br>Tasks.  |      |

## **About This Guide**

This guide describes how to install the components and software for a new Unified CCE system, or to upgrade an existing Unified CCE system.

## **Audience**

This guide is intended for users who install and upgrade Unified CCE contact centers.

The procedures assume that the system has been thoroughly designed and staged in preparation for the installation or upgrade.

#### **Related Documents**

| Subject                                                                                                    | Link                         |
|----------------------------------------------------------------------------------------------------|------------------------------|
| Design considerations and guidelines for deploying a Unified CCE solution, including its various components and subsystems. | Design Guide                 |
| System diagrams, staging steps and sample test cases for supported models of Unified CCE.                                   | Staging Guide                |
| Pre-installation requirements and issues to address when you prepare for a Unified CCE installation.                        | Preinstallation and Planning |

## **Communications, Services, and Additional Information**

- To receive timely, relevant information from Cisco, sign up at Cisco Profile Manager.
- To get the business impact you're looking for with the technologies that matter, visit Cisco Services.
- To submit a service request, visit Cisco Support.

- To discover and browse secure, validated enterprise-class apps, products, solutions and services, visit Cisco Marketplace.
- To obtain general networking, training, and certification titles, visit Cisco Press.
- To find warranty information for a specific product or product family, access Cisco Warranty Finder.

#### **Cisco Bug Search Tool**

Cisco Bug Search Tool (BST) is a web-based tool that acts as a gateway to the Cisco bug tracking system that maintains a comprehensive list of defects and vulnerabilities in Cisco products and software. BST provides you with detailed defect information about your products and software.

#### **Field Notice**

Cisco publishes Field Notices to notify customers and partners about significant issues in Cisco products that typically require an upgrade, workaround, or other user action. For more information, see *Product Field Notice Summary* at https://www.cisco.com/c/en/us/support/web/tsd-products-field-notice-summary.html.

You can create custom subscriptions for Cisco products, series, or software to receive email alerts or consume RSS feeds when new announcements are released for the following notices:

- Cisco Security Advisories
- Field Notices
- End-of-Sale or Support Announcements
- Software Updates
- Updates to Known Bugs

For more information on creating custom subscriptions, see *My Notifications* at https://cway.cisco.com/mynotifications.

## **Documentation Feedback**

To provide comments about this document, send an email message to the following address: contactcenterproducts\_docfeedback@cisco.com

We appreciate your comments.

## **Conventions**

This document uses the following conventions:

| Convention           | Description                                                                                                    |
|----------------------|----------------------------------------------------------------------------------------------------|
| <b>boldface</b> font | Boldface font is used to indicate commands, such as user entries, keys, buttons, folder names, and submenu names.                                                                                                    |
|                      | For example:                                                                                                    |
|                      | • Choose <b>Edit</b> > <b>Find</b> .                                                                                                    |
|                      | • Click <b>Finish</b> .                                                                                                    |
| italic font          | Italic font is used to indicate the following:                                                                                                    |
|                      | • To introduce a new term. Example: A <i>skill group</i> is a collection of agents who share similar skills.                                                                                                    |
|                      | • A syntax value that the user must replace. Example: IF (condition, true-value, false-value)                                                                                                    |
|                      | • A book title. Example: See the Cisco Unified Contact Center Enterprise Installation and Upgrade Guide.                                                                                                    |
| window font          | Window font, such as Courier, is used for the following:                                                                                                    |
|                      | • Text as it appears in code or that the window displays. Example: <a href="https://html&gt;clipse.com/systems">https://https://h</a> |
| < >                  | Angle brackets are used to indicate the following:                                                                                                    |
|                      | • For arguments where the context does not allow italic, such as ASCII output.                                                                                                    |
|                      | • A character string that the user enters but that does not appear on the window such as a password.                                                                                                    |